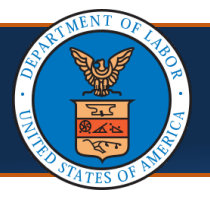

## Quick Reference Guide **Locating 1099s in the Provider Portal**

This quick reference guide outlines the steps a provider will take to locate 1099s from within the Provider Portal.

## **Locating 1099s in the Provider Portal**

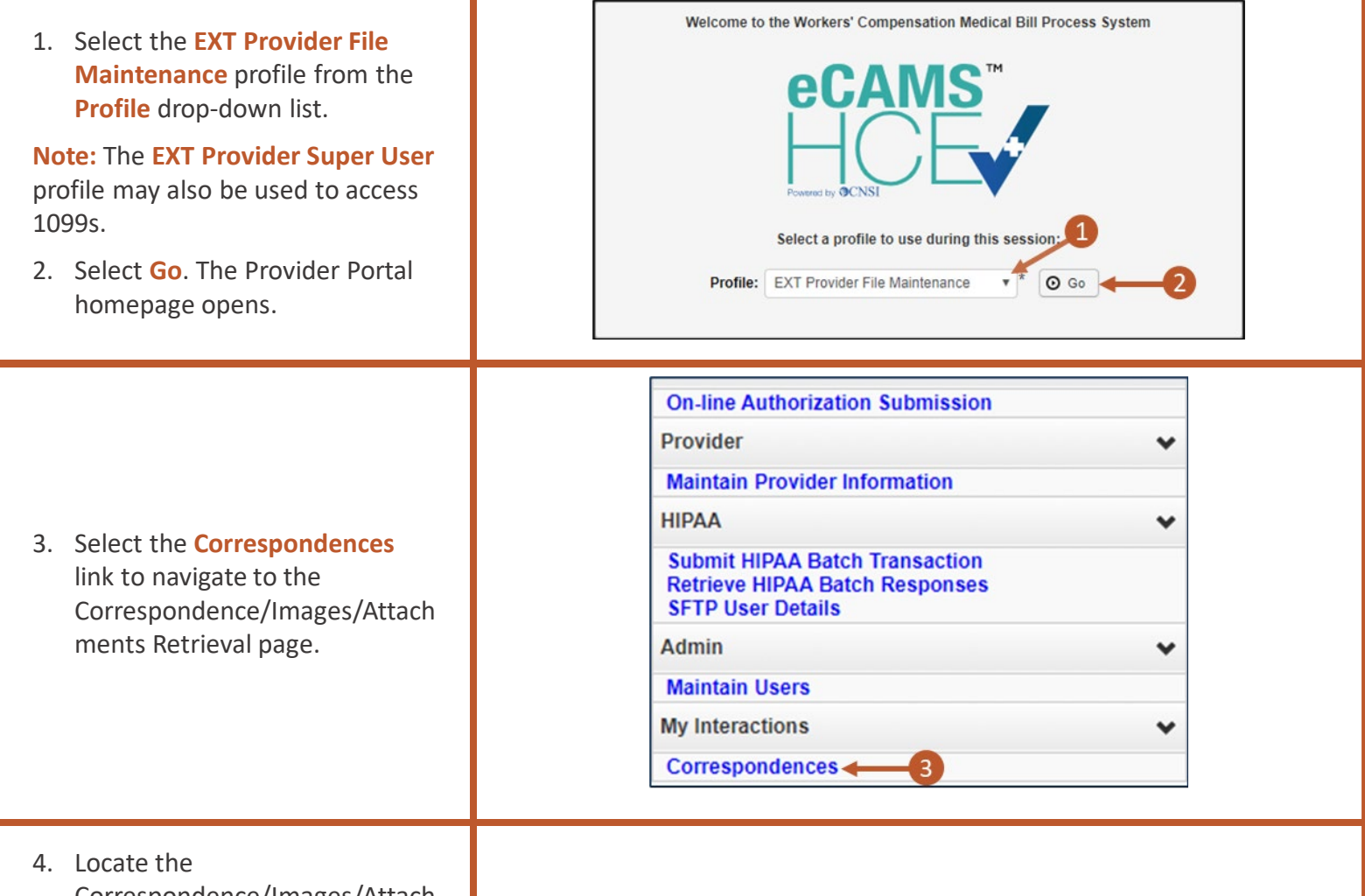

Correspondence/Images/Attach ments Retrieval page, which has two grids.

- 5. Locate the 1099 in the first grid, **Correspondence Retrieval Page**, titled "1099 MISC" under the CORRESPONDENCE TITLE column.
- 6. To open the 1099, select the linked text in the **CORRESPONDENCE ID** column. A separate window opens showing the 1099.

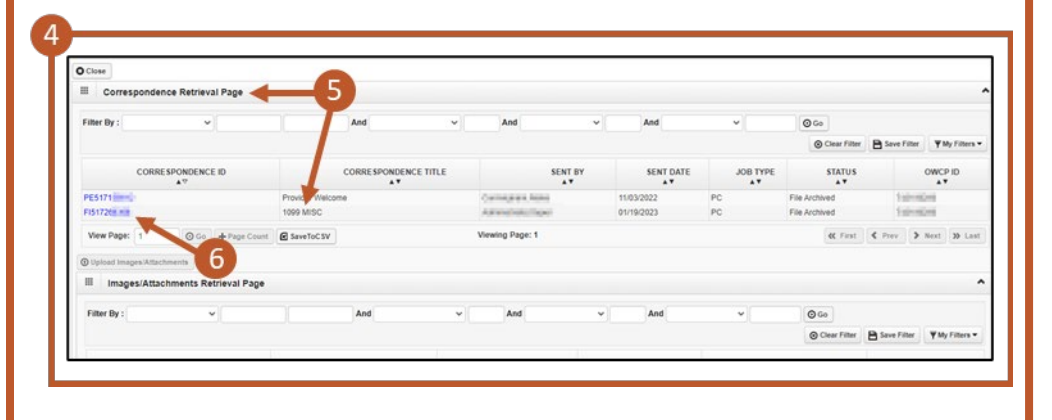

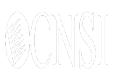

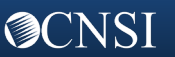

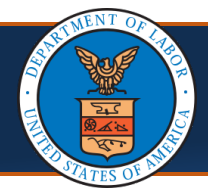

## **Locating 1099s in the Provider Portal, Cont'd**

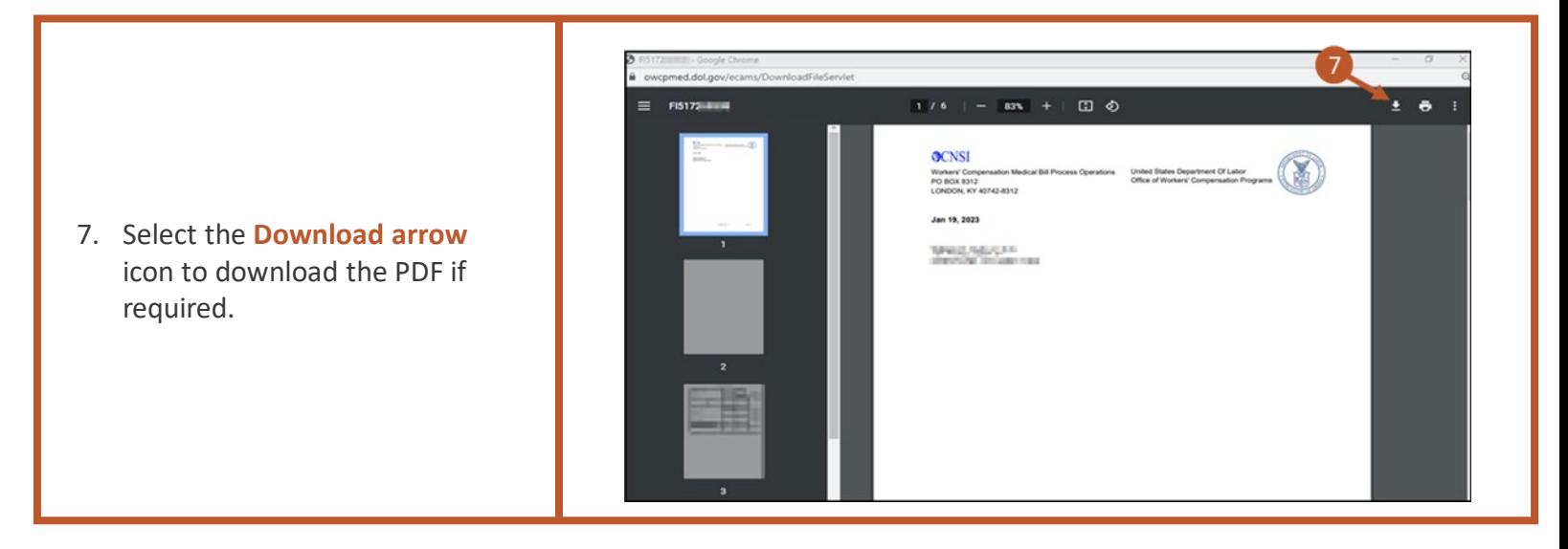

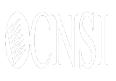

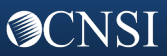